**Sinedots Crack Incl Product Key For Windows [Latest] 2022**

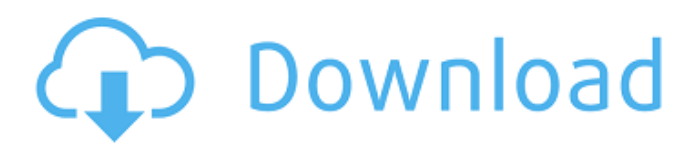

**Sinedots [Mac/Win] [Updated] 2022**

Sinedots is a plugin based on sinus calculations which creates a curve that constantly modifies its appearance and blends into the picture. Sinedots offers a variety of parameters which control the shape, number of dots used and shading of the

curve. It is a must for all astrophotographers as it creates a fantastic background of cosmical patterns. Sinedots allows also to create a simple 2D curve under a picture to draw the zenithal path of the astronomical object in a beautiful, glittering sky like starfield. License Sinedots is a free plugin, which means

you don't have to pay to use it. Sinedots is available free of charge to any DPreview user, just download it from the plugin tab. Sinedots has been compiled by Urbanous on the DImagery Plus and the DImageryPlus forum. If you are an author of Sinedots and you wish to submit a new version of Sinedots which fixes

 $5/31$ 

some bug or introduces new features, please contact Urbanous via the forums. See also List of star trails Notes External links Sinedots on OCA Sinedots on DAEDALUS Sinedots on DImageryPlus Categ ory:Astrophotography Category:Astronomy software Category:Screenshot programs to react with

### the substances present in the sample. Quantitation was carried out by the DC Vmax software (Deltaaq, Burlington, Canada). 2.4. HPLC analysis {#s0030} ------- HPLC

analysis of samples was performed by the previously described method [@bb0080]. 2.5. Nuclear magnetic

#### resonance {#s0035} ----

---------------------------

Nuclear magnetic resonance (NMR) analyses were performed according to the method reported by Saito et al [@bb0090]. 2.6. Assessment of data by one-way ANOVA  ${#s0040}$  ----------------- To access the overall significant change

among different treatments, all the investigated data were subjected to analysis of variance (ANOVA) by using one-way ANOVA. Calculations were performed using JMP version 12 (SAS Institute Inc. CA). Transparency document. Supplementary material  $\{\#s0050\}$  ===========

**Sinedots Crack + Download [2022-Latest]**

=

# Sinedots is a software for the creation of basic objects in your composition. The basic object is called a dot or sinedot. Sinedots can be used to create a wide variety of different

================

================

objects such as curves, arcs, drops, bubbles, rings and spotlights. At the final stage of creation you can fiddle with the parameters which really make the object pop out of the composition. Sinedots has 2 basic modes: 1. Gradient 2. Drop How to use Sinedots Select the Gradient mode and then select the user

defined function. For this example we will use a combination of a random gradient, and a complex gradient. With the gradient options and parameters you can make the dot look like a gradient with a single color, to the screen or to the camera. With the drop option you can add more layers of shadow, reflection, refraction

and shadows. There are several parameters that affect the position, size, shape and appearance of the drop. The refraction is calculated by the application itself. The drop mode also provides a different type of reflection which is calculated by the application itself. You can set up this either to be a circular or an oval

shape. Sinedots is compatible with Camtasia and VeeDab Camtasia Studio. Sinedots just as any tool in the application, so be warned that it will change the way you want to work! Everything you make will be added to the clip and will be available to edit before it goes into Camtasia Studio. Also

your music may be added to the clip before it is complete. Because Sinedots is a plugin, it adds its own color to the clip, but when you're done, you have the option to add a color of your own. To apply Sinedots to a clip, you first need to add it to the clip by clicking on the "Add New Effect" button. Once added, you

can access the settings and fiddle with them. There's a lot of settings in there, but don't worry, they're very intuitive. In the example below we're adding a kind of ghostly glow to a singer. This is a very simple application, but it has a lot of potential for your projects. Imagine adding a sinedot to a group of

## people. Even just an idea of a sinedot on the sun and has it fade to black 09e8f5149f

Sinedots offers 3 different Sine drawn curves. The Sine shape is suitable for all type of pictures, and even for a video with flashing blue bars and a strobe. Variables: The Sine shape is in black and white. The Sine shape is initially drawn on the picture. The Sine shape

is dynamically modified by the plugin. The Sine shape can be turned on or off at any time. The Sine shape can be controlled by the mouse. The Sine shape will follow the mouse if the mouse position is set. The Sine shape can be controlled by keyboard. The Sine shape can be combined with the other shapes.

Shadow: The user can choose to use a gradient, or no gradient at all. The gradient is either vertical, horizontal, diagonal (by combining the vertical and horizontal), or radial (from the center). The gradient position can be as far as the picture is being drawn. The gradient can be soft (soft angle), or hard

(sharp angle). The gradient intensity can be modified. The gradient position can be offset. The gradient can be displaced within the gradient center. Tint: The tint color is the same as the stroke color. The tint is in a brighter version of the stroke color. The tint can be modified, for instance, to enhance the

halo. Stroke: The stroke color is the same as the tint. The stroke color is in a brighter version of the tint. The stroke can be modified, for instance, to enhance the halo. Stroke sharpness: The stroke sharpness is an average of the stroke color and the stroke intensity. The stroke sharpness can be modified to reduce the

strokes effect or increase it. Stroke intensity: The stroke intensity is an average of the stroke color and the stroke sharpness. The stroke intensity can be modified to reduce the strokes effect or increase it. Stroke opacity: The stroke opacity is the percentage of the stroke effect on the picture.

The stroke opacity can be modified to reduce or increase the effect. Background: The background color is the same as the tint color. The background can be modified, like the tint color. Background sharpness: The background sharpness is an average of the background color and the background

## intensity. The background

**What's New In Sinedots?**

# Sinedots is a plugin based on sinus calculations which creates a curve that constantly modifies its appearance and blends into the picture. Sinedots offers a variety of parameters which

control the shape, number of dots used and shading of the curve. Installation Extension is free but you need to have a valid license. Signed up? Download it now! If you have any questions, please join our forum Full Screenshots Settings You can set the scale and number of dots and the color of

your curve by default. The plugin recognizes the inbuilt standard filters and offers you the possibility to define if you want to use each filter on your curve or let the plugin decide for you. These settings depend on the selected filter As you can see on the top picture, the more parameters you are giving to the plugin

the more parameters it defines in its code. So the smoothing level is the same for each curve, so the results are pretty much the same, but the curve is more blurred, with less dots on it. The color on the picture is the same colour of the curve. As you can see on the bottom picture, the more parameters you are giving to the

plugin the less parameters it defines in its code. So the smoothing level is the same for each curve, so the results are pretty much the same, but the curve is more blurred, with less dots on it. The color on the picture is not the same colour of the curve. As you can see on the picture above, the more

parameters you are giving to the plugin the more parameters it defines in its code. So the smoothing level is the same for each curve, so the results are pretty much the same, but the curve is more blurred, with less dots on it. The color on the picture is the

**System Requirements For Sinedots:**

Supported System: All systems, including Mac OS X and Windows, supported. Minimum System Requirements: macOS 10.7.3 or higher, 10.10, 10.11 Windows 7 Minimum Requirements: Current Version The following is the current version of the plugin Version:

#### Release Date: Support Status: Redistributable Code Availability

#### Related links:

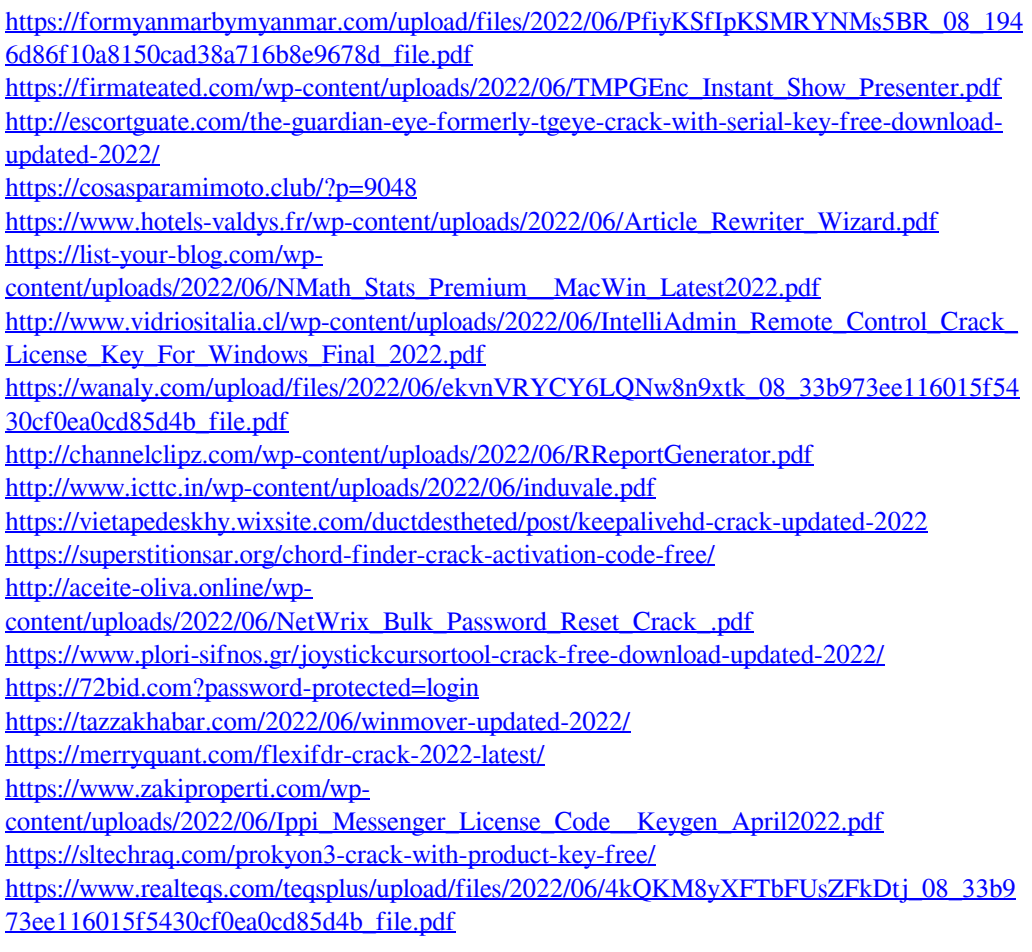